## Importing a package

Before importing the requirements, first we must create a holder package to serve as the requirements container.

To import a package

- Create a new blank SysML project in MagicDraw from File > New Project, and then choose SysML Project from the Systems Engineering group.
- 2. Name your project and select the location to save it, and then click **OK**.

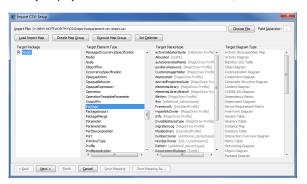

3. Click File > Import From > Import CSV to open the wizard interface, see figure below.

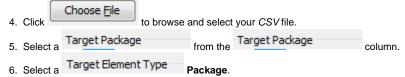

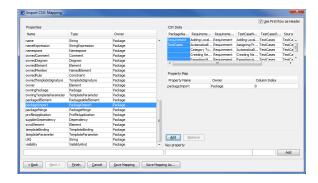

- 7. Click . The **Import CSV: Setup** dialog will open, see figure below.
- 8. Select packageName from the CSV file and select name from the Properties list, and then

click Add to map them, see figure above.

9. Keep the name property from the Properties list selected, and also keep the packageName

column from *CSV* data source selected, then click the button beside the **Key Property** textboxes. The **Key Property** textboxes should populate as shown in figure above.

10. Click You can see the imported packages are shown in the MagicDraw Contain ment tree, see figure below.

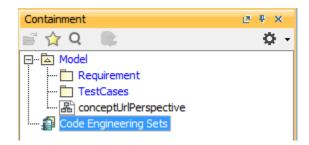